# **2.2 Kategorie**

# **2.2.0 Kategorie - Übersicht**

Contenido unterstützt pro Mandant mehrere Kategorie-Bäume mit einer oder mehreren Kategorien.

## **1. Neuen Baum anlegen**

Über diesen Link kann ein neuer Baum (bestehend aus einer Kategorie ohne übergeordnete Kategorie) erzeugt werden.

Es muss mindestens ein Baum bestehend aus einer Kategorie angelegt und konfiguriert werden.

**Tipp:** U.U. "verschwinden" beim Anlegen einer neuen Kategorie bereits vorhandene Kategorien. Dieses Problem kann behoben werden, indem der Link "Neuen Baum anlegen" aufgerufen, jedoch dann keine Bezeichnung eingegeben wird und die Ausführung abgebrochen wird.

## **2. +/-: Alle Kategorien öffnen bzw. schließen**

Öffnet oder schließt alle Kategorien in allen Bäumen.

## 3. **Datenbereich**

Hier werden die verfügbaren Bäume und deren Kategorien angezeigt. Es stehen - je nach Berechtigung - verschiedene Funktionen zur Verfügung:

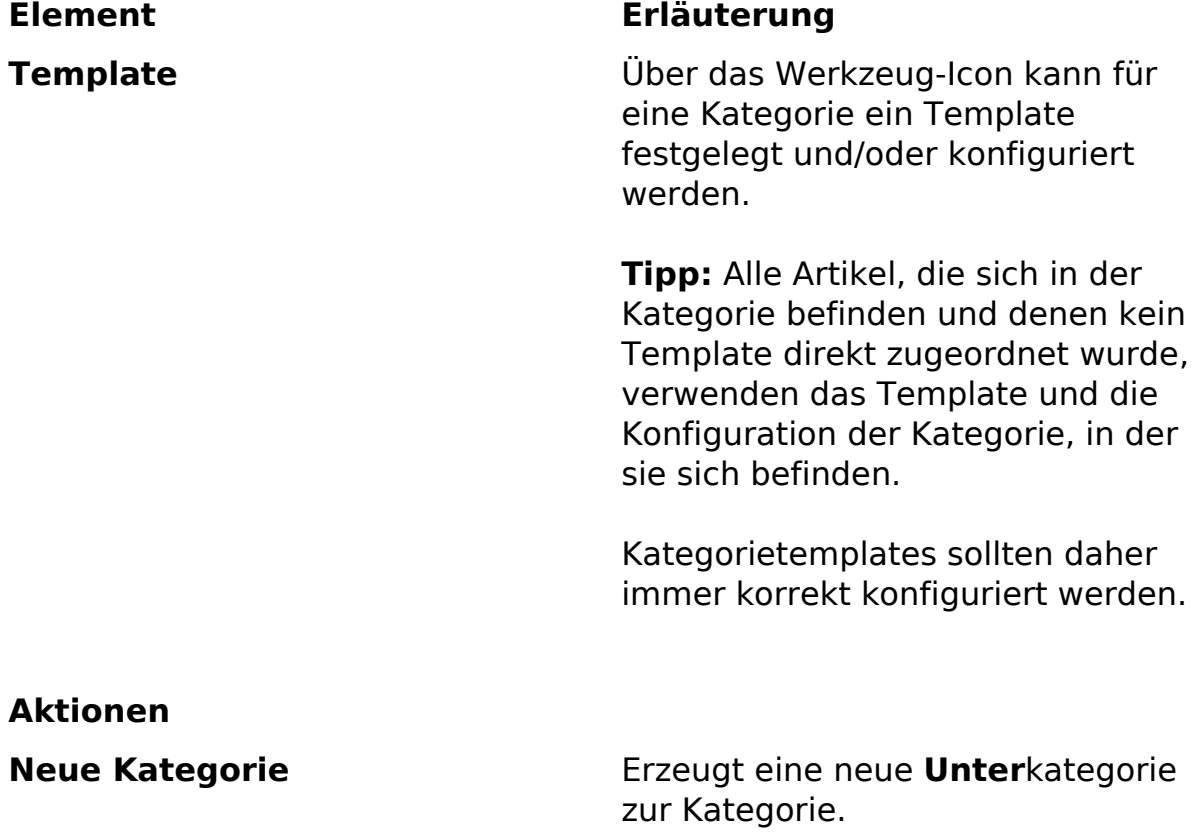

Die neue Kategorie wird immer als letzte Kategorie unterhalb

Seite 1 / 3

**(c) 2024 ConLite-Team <o.pinke@conlite.org> | 2024-05-03 17:11**

[URL: https://faq.conlite.org/content/33/239/de/220-kategorie-\\_-uebersicht.html](https://faq.conlite.org/content/33/239/de/220-kategorie-_-uebersicht.html)

## **2.2 Kategorie**

vorhandener Unterkategorien angefügt, auch wenn zunächst das Feld zur Eingabe des Namens direkt unterhalb der aktuellen Kategorie angezeigt wird.

#### Kategorie umbenennen Kategoriebezeichnung ändern

### **Kategorie schützen/ Schutz aufheben**

### **Eine Kategorie nach oben verschieben**

**On-/Offline setzen** Eine Kategorie kann on- oder offline gesetzt werden. Ist eine Kategorie offline und werden geeignete Module verwendet, die die Navigation der Webseite erzeugen, werden diese Kategorien nicht mehr angezeigt.

> **Wichtig:** Eine Kategorie, die offline ist, und ihre Inhalte (Artikel) kann bei Kenntnis der Kategorie-ID weiterhin erreicht werden (z.B. via ...front content.php?idcat=x). Eine Kategorie offline zu setzen, schützt also nicht die Inhalte.

> Ist eine Kategorie geschützt, kann sie und ihre Inhalte (Artikel) nur eingesehen werden, wenn sich der Nutzer auf der Webseite (Frontend) mit seinem Account angemeldet hat.

> Wird ein entsprechendes Modul für die Erzeugung der Webseitennavigation verwendet, sind die Kategorien nicht sichtbar, bis der Nutzer sich angemeldet hat.

Versucht ein Nutzer, eine geschützte Kategorie ohne Anmeldung aufzurufen, wird er auf die Standard-Login-Seite weitergeleitet. Durch Mandanteneinstellungen kann ein Artikel als Login-Artikel definiert werden (siehe docs/techref).

Verschiebt die Kategorie über die darüberliegende Kategorie.

Nur verfügbar, wenn die Kategorie

Seite 2 / 3 **(c) 2024 ConLite-Team <o.pinke@conlite.org> | 2024-05-03 17:11** [URL: https://faq.conlite.org/content/33/239/de/220-kategorie-\\_-uebersicht.html](https://faq.conlite.org/content/33/239/de/220-kategorie-_-uebersicht.html)

# **2.2 Kategorie**

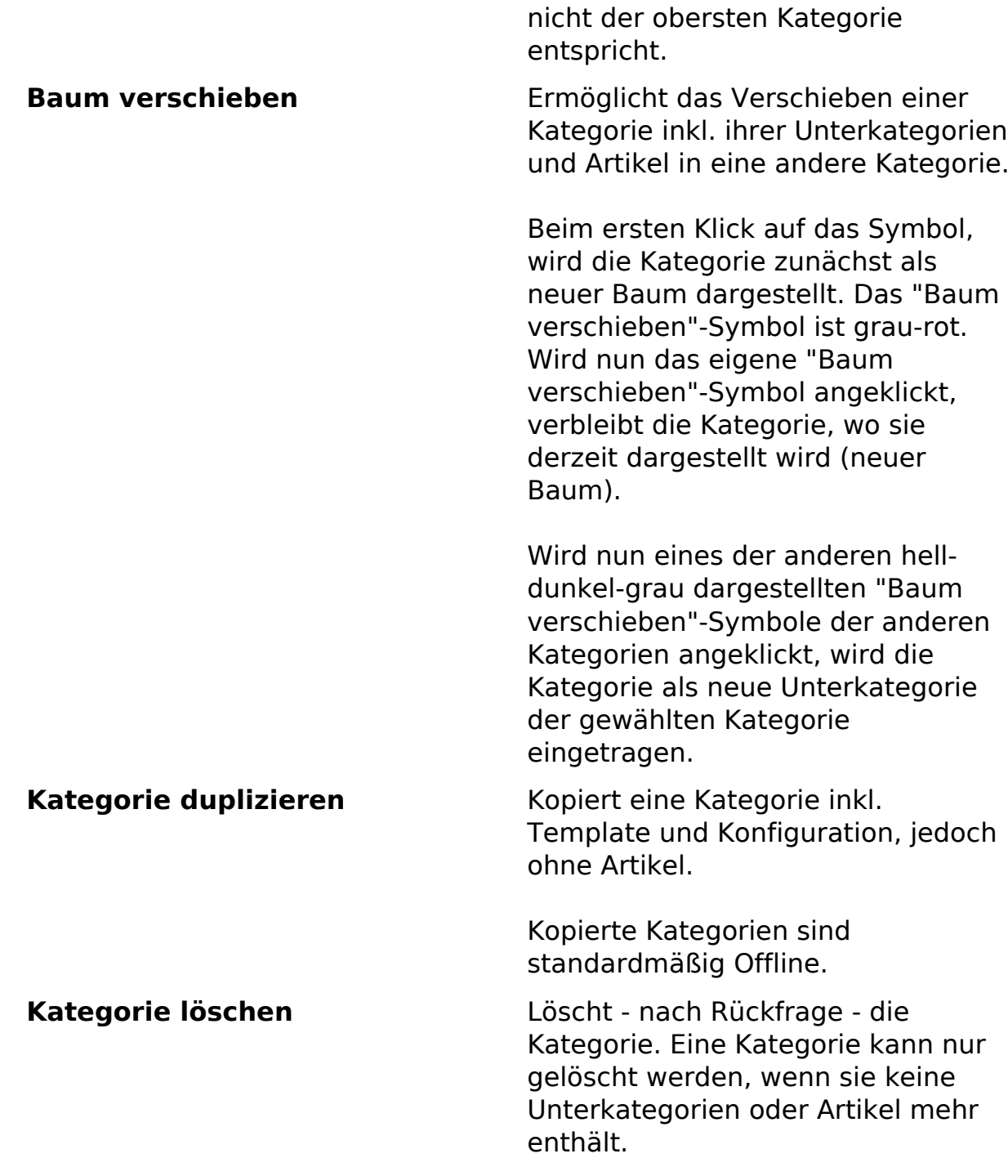

Eindeutige ID: #1213 Verfasser: Björn Behrens Letzte Änderung: 2007-09-30 17:59